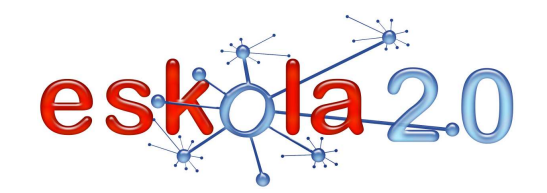

# **AZTERKETAK ETA ERRUBRIKAK LANTZEKO PROGRAMAPROGRAMA PARA ELABORAR EXÁMENES Y RÚBRICAS <sup>40</sup>**

# **DEFINIZIOA Zer da?** Linean erabiltzeko (ordenagailu baten bitartez edo hari gabe konektatzen den gailu eramangarri bat erabiliz [Info gehiago 15. fitxan] edo zuzenean inprimatuta) azterketa eta errubrikak aukeratu, sortu, gorde eta editatzea ahalbidetzen duten aplikazio informatikoa da. Azterketak ikasleak lortutako ezagupenak egiaztatzeko metodo bat dira; errubrika, berriz, kalitate-maila bakoitzerako produktuaren ezaugarriak zehazten dituzten ebaluazio-irizpideen multzoa da.**DEFINICIÓN ¿Qué es?** Es una aplicación informática que permite seleccionar, generar, guardar y editar exámenes y rúbricas para utilizar en línea (mediante un ordenador o a través de un dispositivo portátil con conectividad inalámbrica [Más info en ficha 15] o directamente en forma impresa) Los exámenes son un método de comprobación de los conocimientos adquiridos por un estudiante y una rúbrica es, un conjunto de criterios de evaluación que especifica las características del producto para cada nivel de calidad.

**BALIABIDEAREN ERABILERA Nola erabiltzen da?**  Nola **azterketak** sortzeko hala **errubrikak** sortzeko, aldez aurretik programa bat aukeratu behar da (ikus "Azterketak sortzeko" eta "Errubrikak sortzeko" loturak, gomendatutako guneen atalean). Erregistratu eta jarraibideak irakurri ondoren, materiala linean zuzenean sortzeari ekin behar zaio.

**Azterketak sortzeko programek** galdera eta erantzunen txantiloiak sortzen dituzte automatikoki eta galdesortak dagozkion eremuak betez sortzea ahalbidetzen dute. Galdera bakoitzak hainbat erantzunaukera izan ditzake, aukera horien artean zuzenak aukeratzeko (bat edo gehiago). Erantzun zuzen bakarra ere izan dezake; erantzun hori idatziz sartu behar da. Horrez gain, azterketa batzuetan irudi,

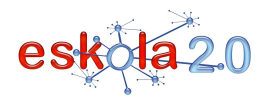

lotura edo testu bat erantsi daiteke, galdera ilustratzeko eta/edo informazio gehigarria emateko. Erantzun itxiko aplikazio interaktiboen sortzaile askok [Info gehiago 21. fitxan], baita denbora-pasak sortzeko programek edo web-zerbitzuek [Info gehiago 51. fitxan] azterketak egitea ahalbidetzen duten funtzioak izaten dituzte.

**Errubrika edo matrizeei** dagokienez, zerbitzu nagusiek hainbat gairen inguruan (matematika, zientziak, artea, irakurketa, idazketa, musika, etab.) zenbait motatako produktuak ebaluatzeko txantiloiak dituzte; era berean, txantiloi horiek taldearen premien arabera aldatzeko aukera ere ematen dute, baita kontuan hartu beharreko alderdi, kategoria eta irizpideak ere. Halaber, matrize bat egin daiteke, modu iraunkorrean edo behin-behinean linean uzteko, kopiatzeko edo inprimatzeko. "Poner la Matriz en línea" aukeratuz gero, sistemak identifikazio-zenbaki bat sortuko du, eta zenbaki horrek aurreranzkoan kontsultak egiteko balio izango du. Lineako errubrikak erakunde bereko edo beste erakunde batzuetako irakasleekin parteka daitezke; horrek ebaluazio-prozesuari buruzko iritzi-trukea ahalbidetzen du.

#### **UTILIZACIÓN RECURSO ¿Cómo se usa?**

Tanto para crear **exámenes** como para crear **rúbricas**, se debe seleccionar previamente un programa (ver enlaces "Para crear exámenes" y "Para crear rúbricas", en sitios recomendados). Luego de registrarse y leer los instructivos, se procede a la construcción directamente en línea.

Los **programas para crear exámenes** generan plantillas de preguntas y respuestas de forma automática y permiten crear los cuestionarios rellenando los campos correspondientes. Cada pregunta puede tener diversas posibles respuestas entre las que se debe elegir las correctas (una o más de una), o una única respuesta correcta que se ha de introducir por escrito. Además, en algunos se puede añadiruna imagen, enlace o texto para ilustrar la pregunta y /o proporcionar informaciones adicional. Buena parte de los generadores de aplicaciones interactivas de respuesta cerrada [Más info en ficha 21] así como los servicios web o <u>programas para crear pasatiempos</u> [<mark>Más info en ficha 51</mark>] incluyen funciones que permiten también elaborar exámenes.

Con respecto a las **rúbricas o matrices**, los principales servicios ofrecen plantillas para evaluar varios

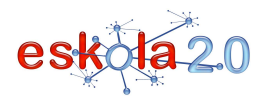

tipos de productos en distintas materias (Matemáticas, Ciencias, Arte, Lectura, Escritura, Música…), la posibilidad de modificarlas de acuerdo con las necesidades del grupo y también orientaciones sobre aspectos, categorías y criterios a considerar. Se puede optar por elaborar una matriz para dejar de forma permanente en línea o en forma provisoria, para copiar e imprimir. Si se elige la opción "Poner la Matriz en línea", el sistema genera un número de identificación que servirá para consultas posteriores. Las rúbricas en línea pueden ser compartidas con docentes de la misma o de otras instituciones, lo queposibilita el intercambio de opiniones sobre el proceso evaluativo.

#### **IKASGELARAKO GOMENDIOAK**

**Lineako azterketen** aplikazioa inprimatutako azterketekiko estrategia alternatiboa eta osagarria da. Irakasleei azterketak sortu eta gordetzea eta ebaluazio-prozesua errazten die; izan ere, sistema fidagarria eta sarbide errazekoa izateaz gain, ikasleen erantzunak berehala balioestea ahalbidetzen du. Ebaluazio-irtenbidea izan daiteke urrutiko hezkuntzarako (E-learninga, galdesortak sortzeko moduluekin) [Info gehiago 17. fitxan] edo M-learningerako (ikaskuntza mugikorra), hari gabe konektatzen diren gailu eramangarrien bitartez [Info gehiago 15. fitxan].

Aplikazio horrek hainbat funtzio ahalbidetzen du:

- Multimedia elementuez (animazioa, soinua, irudia, bideoa) osatutako galderak datu-base batean gordetzea, gaiaren eta zailtasun-mailaren arabera antolatuak, gerora berriz erabiltzeko.
- Irakasleak ebaluazioak landu eta zuzentzeko emandako denbora eta irakasle nahiz ikasleei ebaluazioaren emaitzen berri emateko denbora optimizatzea eta berrelikaduraren eragin positiboa gehitzea.
- Diagnostikozko, prestakuntzazko edo bildumazko ebaluazioak sortzea, galdera bakoitzeko berrelikadurarekin.
- Emaitzak gordetzea ondoren estatistikoki tratatzeko, berriz heldu behar zaien helburuak zehaztearren eta ebaluazioaren nahiz galderen kalitatea ebaluatzearren.

**Balioespeneko errubrika edo matrizeari** dagokionez, funtsezko tresna da hezkuntza-inguruneko ebaluaziorako; izan ere, zenbakizko eskalako edo kontzeptuzko eskalako kalitate-mailak ezartzen ditu. Kalitatea definitzen laguntzen du, eta, ikasleei, beren lanak neurtzen eta berrikusten lanak entregatu

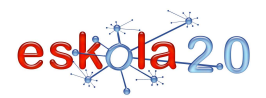

#### baino lehen.

Hortaz, honako honetan datza errubrikaren garrantzia: irakaslearentzat ebaluazio-irizpidea izateaz gain, ikasleekin parteka daitezke eta ikasleek, errubrika aztertuta, argi eta garbi jakingo dute unean-unean zer espero den beraietaz. Era berean, ikasleak konplexuak, zehaztugabeak eta subjektiboak diren curriculumaren arloetan (ikasgai edo gaietan) duen jardunaren kalifikazioa errazten du. Balioespeneko errubrikak edo matrizeak zenbakiz edo letrez ematen diren kalifikazio tradizionalei balio egiazkoagoa emateko erabiltzen dira gaur egun.

Iturria: <u>http://www.eduteka.org/MatrizValoracion.php3</u>

#### **RECOMENDACIONES PARA EL AULA**

La aplicación de **exámenes en línea** es una estrategia alternativa y complementaria de los exámenes impresos. Facilita a los profesores generar y almacenar exámenes y el proceso de evaluación, a través de un sistema confiable y de fácil acceso, que permite la valoración inmediata de las respuestas de los alumnos.

 Puede ser una solución de evaluación para la educación a distancia (E-learning**,** con módulos para generar cuestionarios) [Más info en Ficha 17] o M-learning –aprendizaje móvil-, mediante el uso de <u>dispositivos portátiles con conectividad inalámbrica [Más info en ficha 15]</u>.

Dicha aplicación permite:

- · Almacenar preguntas con elementos multimedia (animación, sonido, imagen, vídeo, en una base de datos para su reutilización, organizadas por tema y grado de dificultad.
- Optimizar el tiempo empleado por el profesor en la elaboración y corrección de las evaluaciones y el tiempo de respuesta a profesores y estudiantes, del resultado de la evaluación, aumentando el efecto positivo de la realimentación.
- •Generar evaluaciones diagnósticas, formativas o sumativas, con realimentación por pregunta.
- Almacenar los resultados para tratarlos estadísticamente, con la finalidad de determinar los objetivos que deben retomarse y evaluar la calidad de la evaluación y las preguntas.

Con respecto a la **rúbrica o matriz de valoración,** ésta es una herramienta esencial para la evaluación en el entorno educativo, ya que establece niveles de calidad determinados en escala numérica o

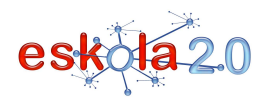

conceptual. Ayuda a definir calidad, y a los estudiantes a juzgar y revisar sus trabajos antes de entregarlos.

En conclusión, lo importante de la rúbrica es que no sólo sirve como criterio de evaluación para el docente, sino que puede ser compartida con los alumnos, quienes a través de su análisis tendrán una percepción correcta y completa de qué es lo que se espera de ellos en cada momento. También facilita la calificación del desempeño del estudiante en las áreas del currículo (materias o temas) que son complejas, imprecisas y subjetivas. Las rúbricas o matrices de valoración se están utilizando en la actualidad para darle un valor más auténtico a las calificaciones tradicionales expresadas en números o letras.

Fuente: <u>http://www.eduteka.org/MatrizValoracion.php3</u>

#### **GOMENDATUTAKO GUNEAK Non aurki dezaket?**

# *Azterketak sortzeko*

#### **Testalia**

#### http://www.testalia.com/

Azterketa sortu, zuzendu eta esportatzeko doan behera kargatzen den tresna.

#### **MobileTest**

#### http://www.mobiletest.es/

Doan erabiltzeko plataforma; erregistratuta dagoen irakasle bakoitzarentzat eta haren ikasleentzat eremu pribatua ematen du. Linean edo programa editorea behera kargatu eta lokalean lan eginez azterketak eta testak egitea ahalbidetzen duten tresnak ditu. Ondoren, horiek argitaratu, bistaratu eta ikasleek linean egitea ahalbidetzen du. Horretarako, ikasleek ordenagailua, sakelako telefonoa edo hari gabe konektatzen den beste gailu eramangarriren bat erabili behar dute.

 **Mobile Test plataformaren erabilerari buruzko azalpena, testak eta azterketak egiteko** http://www.youtube.com/watch?v=Q8cv5HYtFtA

**Multiple Choice Quiz Maker (ingelesez)** 

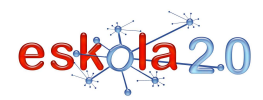

#### http://multiple-choice-quiz-maker.softonic.com/

HTML formatuko azterketak sortzen ditu eta azterketa horiek internet bidez edo sare lokalean egin daitezke. Irudiak onartzen ditu, sortutako testa automatikoki ateratzen du eta erabiltzeko erraza da. 30 eguneko probaldirako bertsioa.

#### **GentTest**

#### **http://evaluatek-gentest.softonic.com/**

 Ordenagailuan instalatzeko doan behera kargatzen den programa. Ikastaroak eta ebaluazio-testak sortu eta multimedia elementuak txerta dakizkieke (Irudiak, animazioak, soinua eta bideoak, etab.). Gehienez ere 10 erantzun onartzen ditu. Erantzunak aukera bakarrekoak edo aukera anitzekoak izan daitezke, besteak beste.

#### *Errubrikak sortzeko*

#### **Rubistar**

#### http://rubistar.4teachers.org/index.php?skin=es&lang=es

 Hezitzaileei errubrikak sortzen laguntzeko osperik handiena duen web-zerbitzua. Sortutako errubrikak inprimatu edo ordenagailuan behera karga daitezke.

#### **RubiStar-erako jarraibideen eskuliburua**

http://rubistar.4teachers.org/index.php?screen=Tutorial&module=Rubistar

Balioespen-matrizea sortzeko egin beharreko urratsak azaltzen dituen eskuliburua. Gaztelaniaz dago.

**Adibideko errubrika:** Haciendo un Folleto izeneko adibidea http://rubistar.4teachers.org/index.php?screen=ShowRubric&rubric\_id=1475431&

# *Para crear exámenes*

**SITIOS RECOMENDADOS ¿Dónde lo encuentro?** 

# **Testalia**

#### http://www.testalia.com/

Herramienta de descarga gratuita para la creación, corrección y exportación de exámenes.

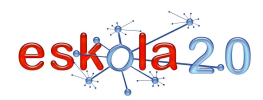

#### **MobileTest**

#### http://www.mobiletest.es/

Plataforma de uso gratuito, que proporciona un espacio privado para cada profesor registrado y sus alumnos. Presenta herramientas que permiten realizar exámenes y tests en línea o descargándose el programa editor y trabajando en local. Posteriormente se permite su publicación, visualización y realización en línea por parte de los alumnos mediante un ordenador, teléfono móvi u otro dispositivo portátil con conectividad inalámbrica.

#### **Explicación de uso de Mobile Test para crear tests y exámenes** http://www.youtube.com/watch?v=Q8cv5HYtFtA

# **Multiple Choice Quiz Maker (en ingles)**

#### http://multiple-choice-quiz-maker.softonic.com/

Es un creador de exámenes en formato HTML para ser respondidos vía Internet o red local. Soporta imágenes, genera automáticamente el test creado y es fácil de usar. Versión para 30 días de prueba.

# **GentTest**

# **http://evaluatek-gentest.softonic.com/**

 Programa de descarga gratuita para instalar en el ordenador. Pueden crearse cursos y test de evaluación, e incluirse elementos multimedia (imágenes, animaciones, sonido y vídeos). Admite un máximo de 10 respuestas que pueden ser de selección única o múltiple, entre otras posibilidades.

# *Para crear rúbricas*

#### **Rubistar**

#### http://rubistar.4teachers.org/index.php?skin=es&lang=es

 El servicio web más popular para ayudar a los educadores a crear rúbricas. Las rúbricas creadas se pueden imprimir o descargar en el ordenador.

#### **Manual instructivo para RubiStar**

http://rubistar.4teachers.org/index.php?screen=Tutorial&module=Rubistar

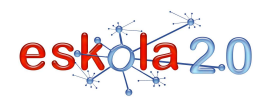

# **AZTERKETAK ETA ERRUBRIKAK LANTZEKO PROGRAMA <sup>40</sup>**

 **PROGRAMA PARA ELABORAR EXÁMENES Y RÚBRICAS** <sup>01</sup>

Manual en español que explica cada uno de los pasos a seguir para crear una Matriz de Valoración. **Rúbrica de Ejemplo**: Haciendo un Folleto http://rubistar.4teachers.org/index.php?screen=ShowRubric&rubric\_id=1475431&